# 当日参加の方及び既に参加登録をされた方へ

12月10日(日)開催の第21回人材育成学会年次大会もいよいよ直前となってまいりま した。当日参加を予定されている方、及び既に参加登録をされている方にお知らせします。

#### 【当日参加の方】

今回の大会では参加登録は、アワードシステムで行っております。当日参加の方も原則ア ワードシステムで参加登録を行っていただきます。今大会では、「大会論文」や「大会論文 集」を紙で配布することは行いません。アワードシステム内に「大会論文」や「大会論文集」 は入っており、アワードシステムにアクセスすることにより、閲覧、ダウンロードができる ようになっています。したがいまして、大会論文を見るにはアワードシステムにアクセスし なければならず、そのためにはアワードシステムへの参加登録が不可欠となってきます。 アワードにより参加登録をするには、まずアカウントを作成し、その後に参加登録をしてい ただくことになります。参加費や懇親会費の支払も、原則アワードシステムでクレジット決 済か銀行振込みをしていただくことになります。

アワードでの参加登録にあたり、大会当日受付でアカウント作成していただくことは可 能ですが、事前に当日参加の登録ができるようにしています。学会 HP の"What's New" の中にあります、「第 21 回年次大会発表・登録受付」から当日参加登録ができます。【参加 登録をされている方】の後にマニュアルがありますので、それを参照して登録を行ってくだ さい。

なお、銀行振込みも可能ですが、クレジット決済をお勧めします。銀行振込みの場合、入 金確認まで時間がかかります。入金確認ができた後、初めて登録が完了します。銀行振込み をされる方は、12 月8日までに銀行振込みをお願いいたします。下にあります【参加登録 をされている方】の方もご覧になってください。

### 【参加登録をされている方】

第 21 回年次大会では、紙での「大会論文集」や大会論文の配布を行いません。「大会論文 集」や大会論文は、アワードシステムにアクセスしていただき閲覧及びダウンロードができ ます。事前に論文を印刷して大会に持参していただくか、大会当日ノートパソコンを持参い ただけば、大会会場で論文を見ることはできます。また、アワードシステムは、年内は利用 可能ですので、それまでは論文等の閲覧、ダウンロードはできます。

参加にあたり次の点はご留意ください。

- 1.会場に入る前に必ず受付を済ませてください。その際、既に発行しています QR コー ドで出席確認をしますので、受付の際にはご提示ください。
- 2. 領収書はアワードからダウンロードできますので、受付では発行いたしません。
- 3.昼食の弁当は予約された方は昼休み時、食堂でお渡しします。生協売店も営業してい ますが (11 時~15 時)、休日ですので弁当類の販売はありません。 以上

# アワードシステム当日参加登録手順

学会HP "What's New" に入り、「第 21 回年次大会発表・登録受付」をクリックし アカウント作成画面に行き、次の Step1 の「アカウント作成」を行ってください。 (演題登録などで既にアカウント作成済みの方は Step2 のみ実施です)

### Step1:アカウント作成

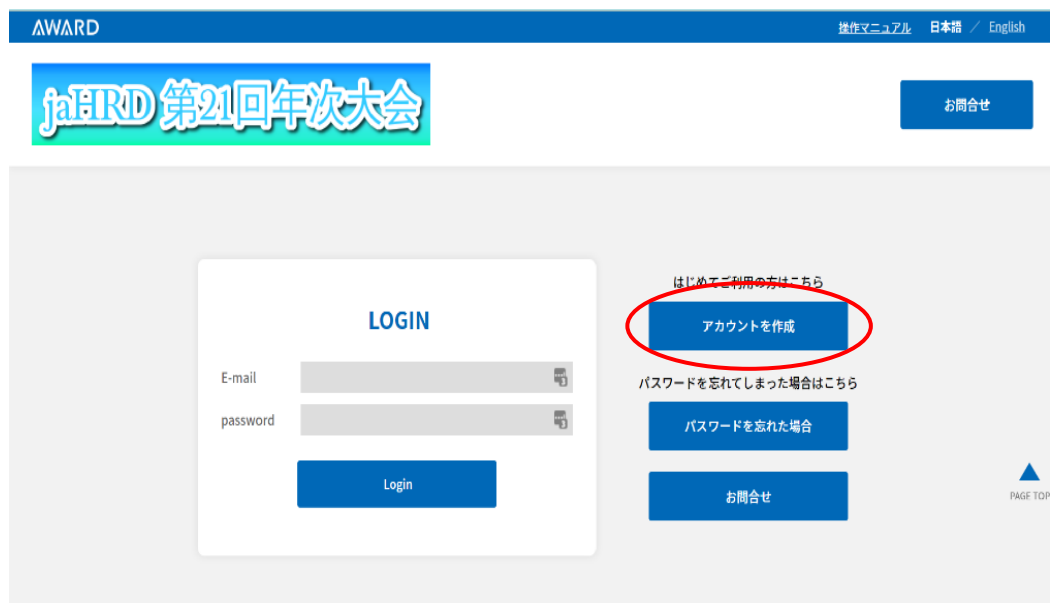

- 1)アカウント作成をクリックして登録して下さい。
- 2) 確認画面が表示されたら、「次へ」をクリックします。
- 3)仮登録完了画面が表示され、登録したメールアドレスに登録確認メールが送信されます (自動返信)。
- 4)送信されたメール本文の URL をクリックします。
- 5)「ログイン」をクリックして登録したメールアドレスと PW でサイトに入って下さい。

#### 【注意事項】

- 1)本人確認のため、登録確認メールの URL のクリックが必要です。
- 2)登録確認メールが届かない場合は以下の点を確認して下さい。
	- ・迷惑メールフォルダに振り分けられていないか
	- ・Gmail の場合は、プロモーションタブに振り分けられていないか

## Step2:参加登録

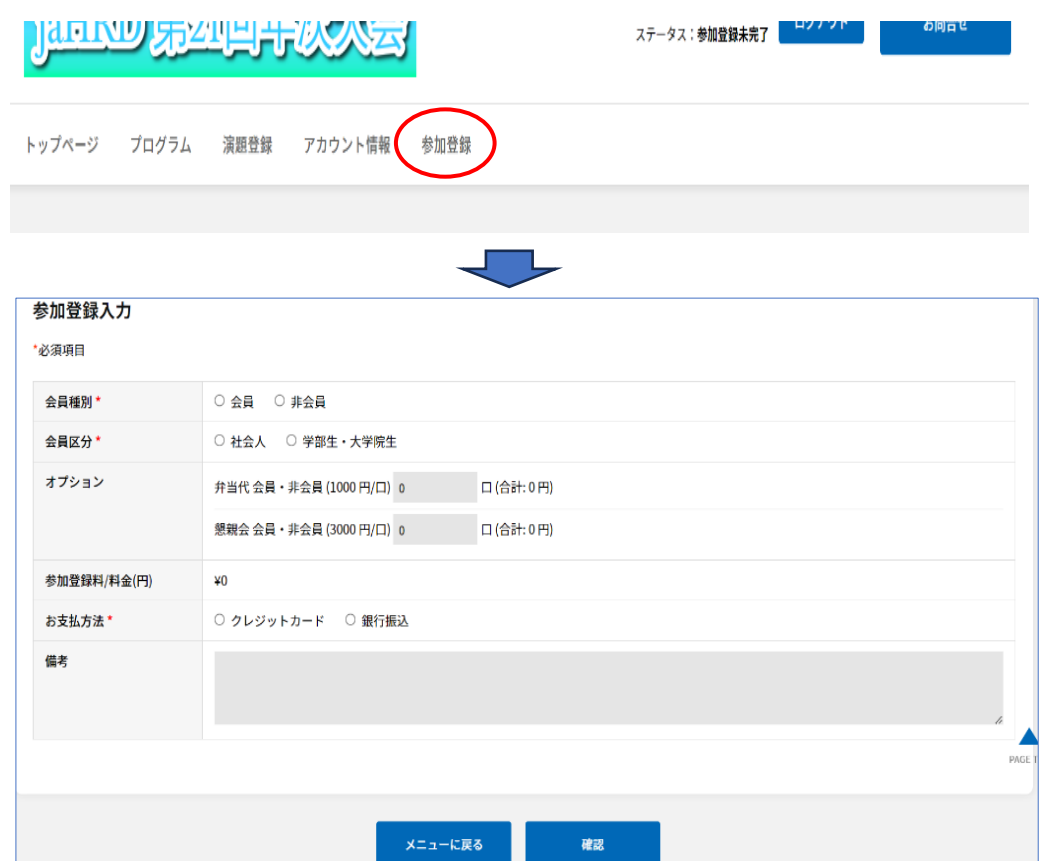

1)トップページの参加登録タブをクリックして登録して下さい。

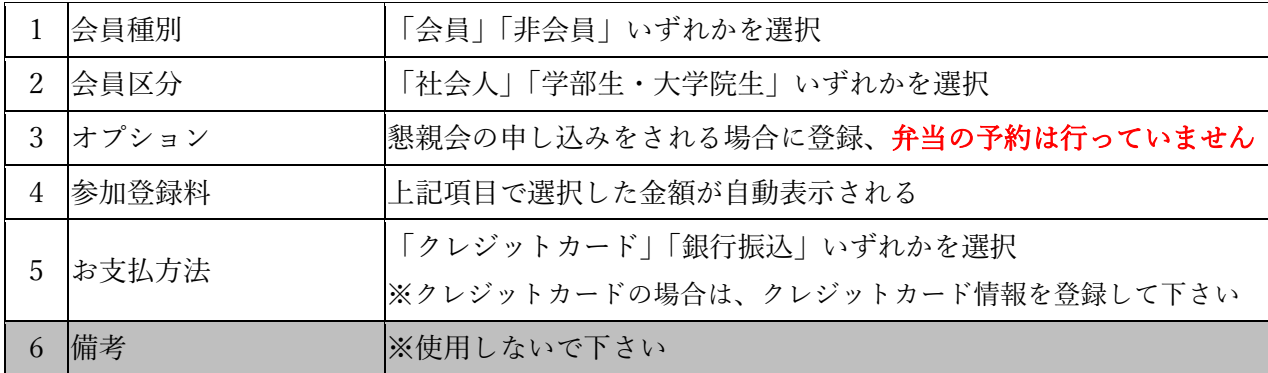

- 2)登録完了後、画面下の「確認」ボタンをクリックして下さい。
- 3)表示された項目を確認して下さい。
- 4)参加登録後、登録したメールアドレスにメールが送信されます(自動返信)。
	- (1)クレジットカードの場合:「参加登録完了」メールが送信されます。
	- (2)銀行振り込みの場合:「参加登録申込み受付」メールが送信されます。記載された 振込先へ参加料を振り込みして下さい。事務局確認後、「参加登録完了」メールが

送信されます。

5)参加登録完了後、画面右上のステータスは、参加登録未完了から参加登録済みに変わ り、参加登録タブは、領収書タブに変わります。

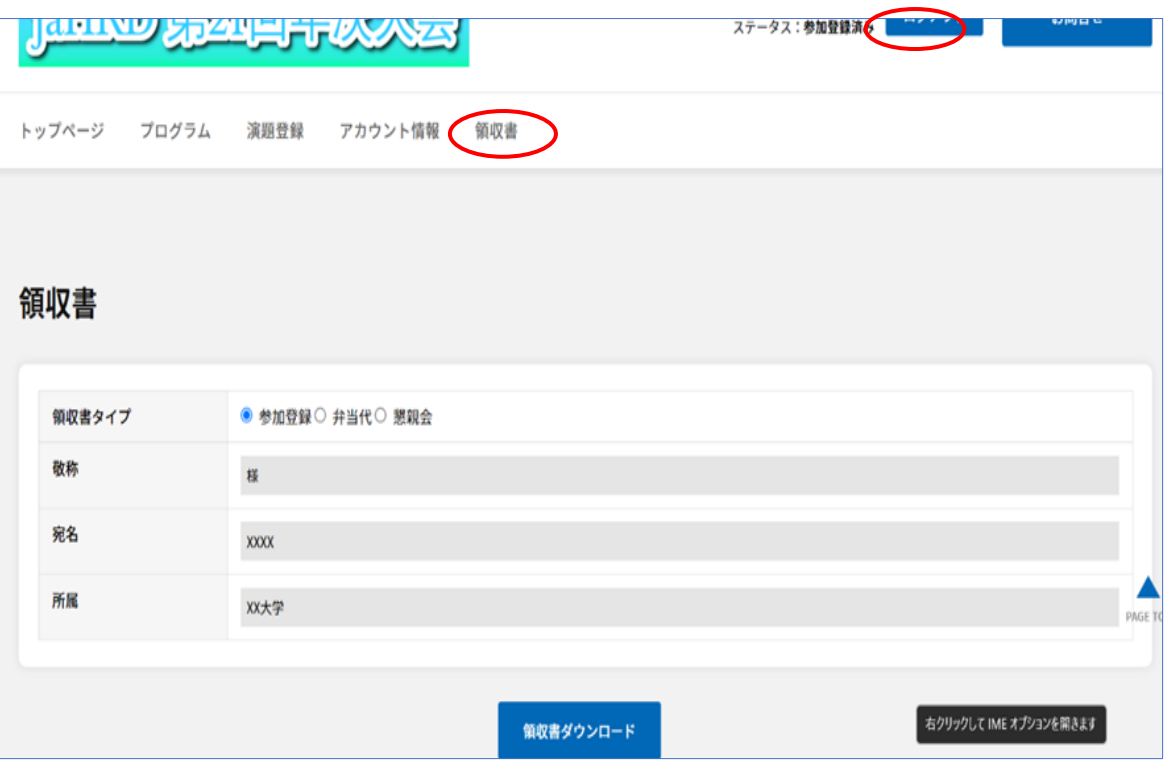

6)領収書の宛名と所属はアカウント情報から引用されます。必要な場合は表示された情 報を修正して下さい。また、領収書タイプを切り替えることで各領収書(参加登録・ 懇親会)を発行することが出来ます。

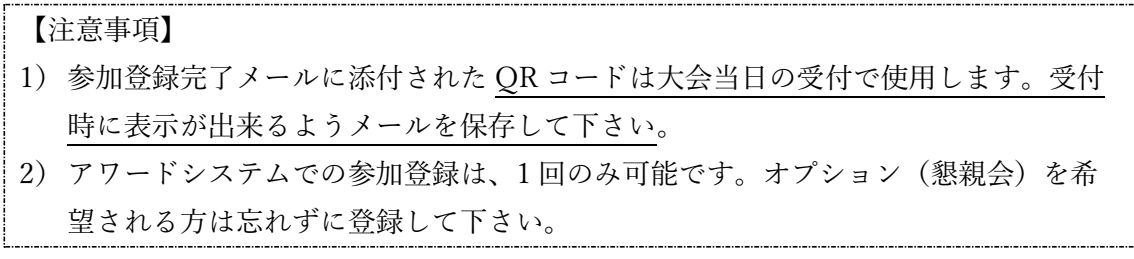

以上